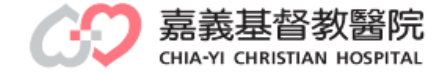

ශ

**ANTI ANTI ANTIQUE** 

**MET Ban Mill time** 

结

à

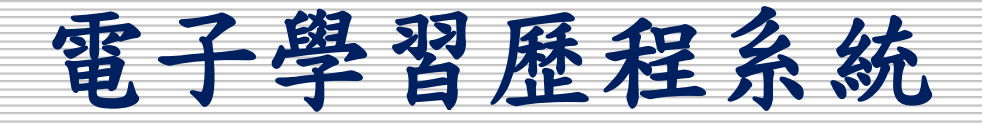

# 學員填寫作業說明

教研行政中心製作

FAST D 9269 II

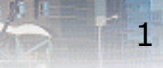

學員填寫作業

#### > [電腦版操作步驟](#page-2-0)-------P3~P12

### [手機版操作步驟](#page-12-0)------P13~P23

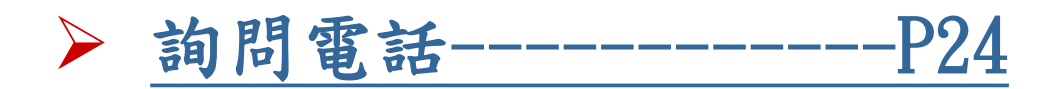

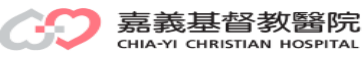

<span id="page-2-0"></span>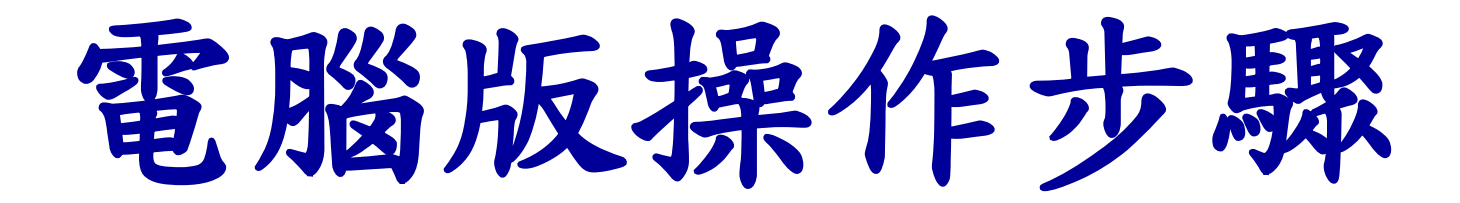

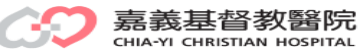

學員填寫作業-操作步驟1

#### 路徑:本院OA→Moodle平台→電子化學習歷程系統→登錄帳、密→學員填寫作業 網址:http://elearn3.cych.org.tw/moodle/lh/

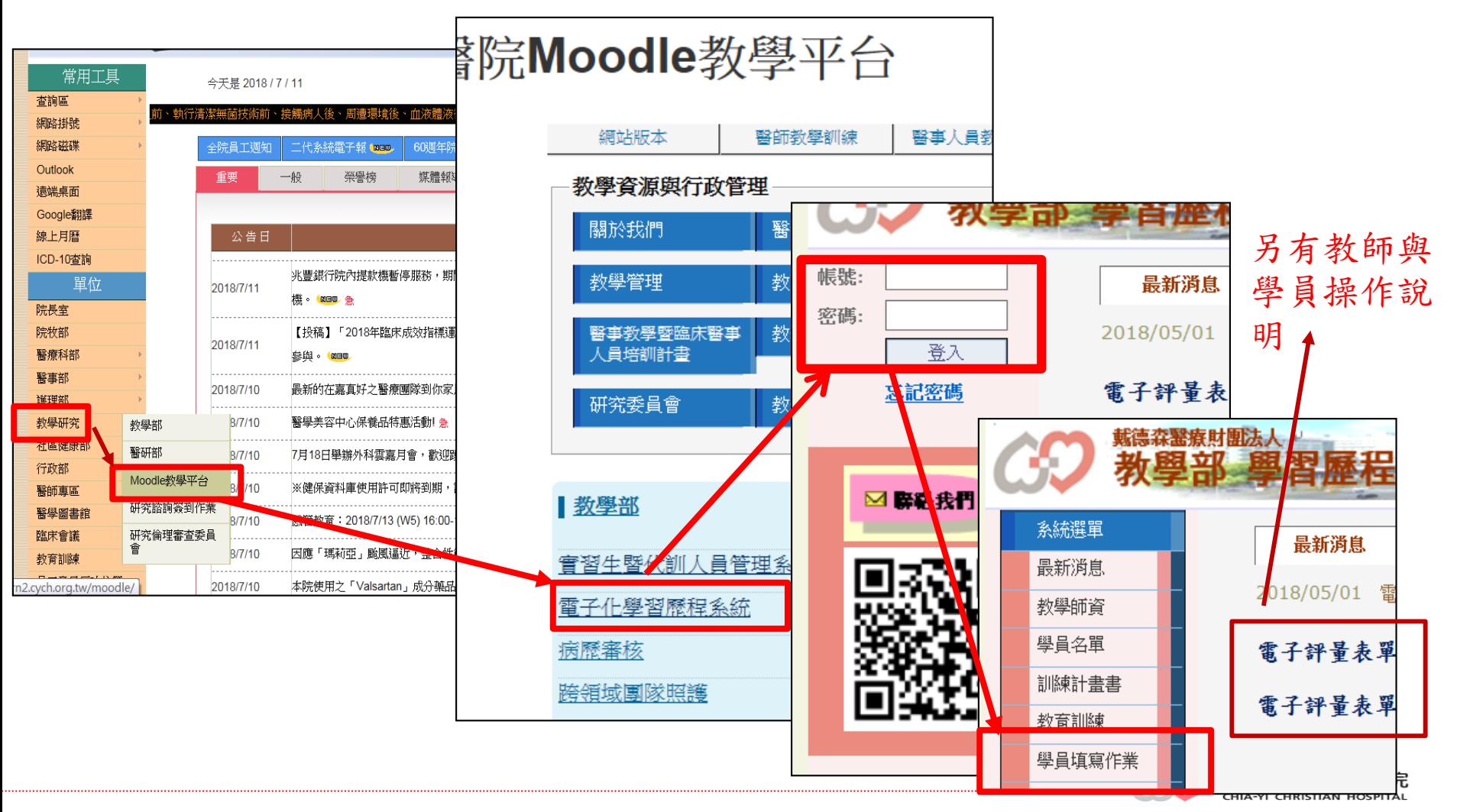

學員填寫作業-操作步驟2

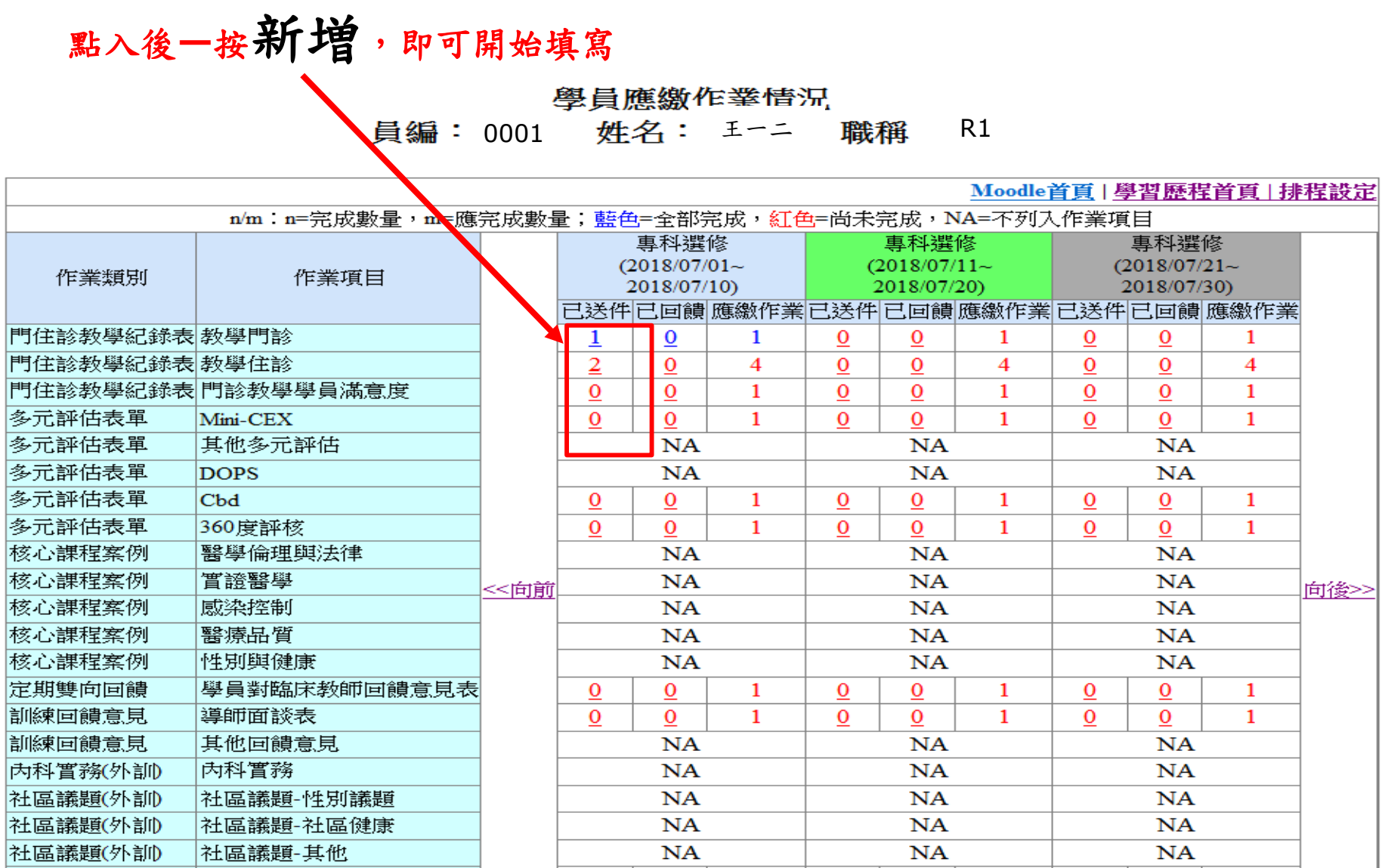

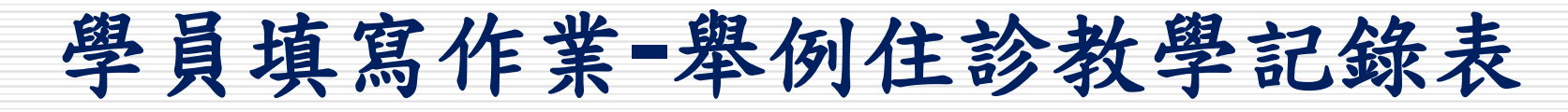

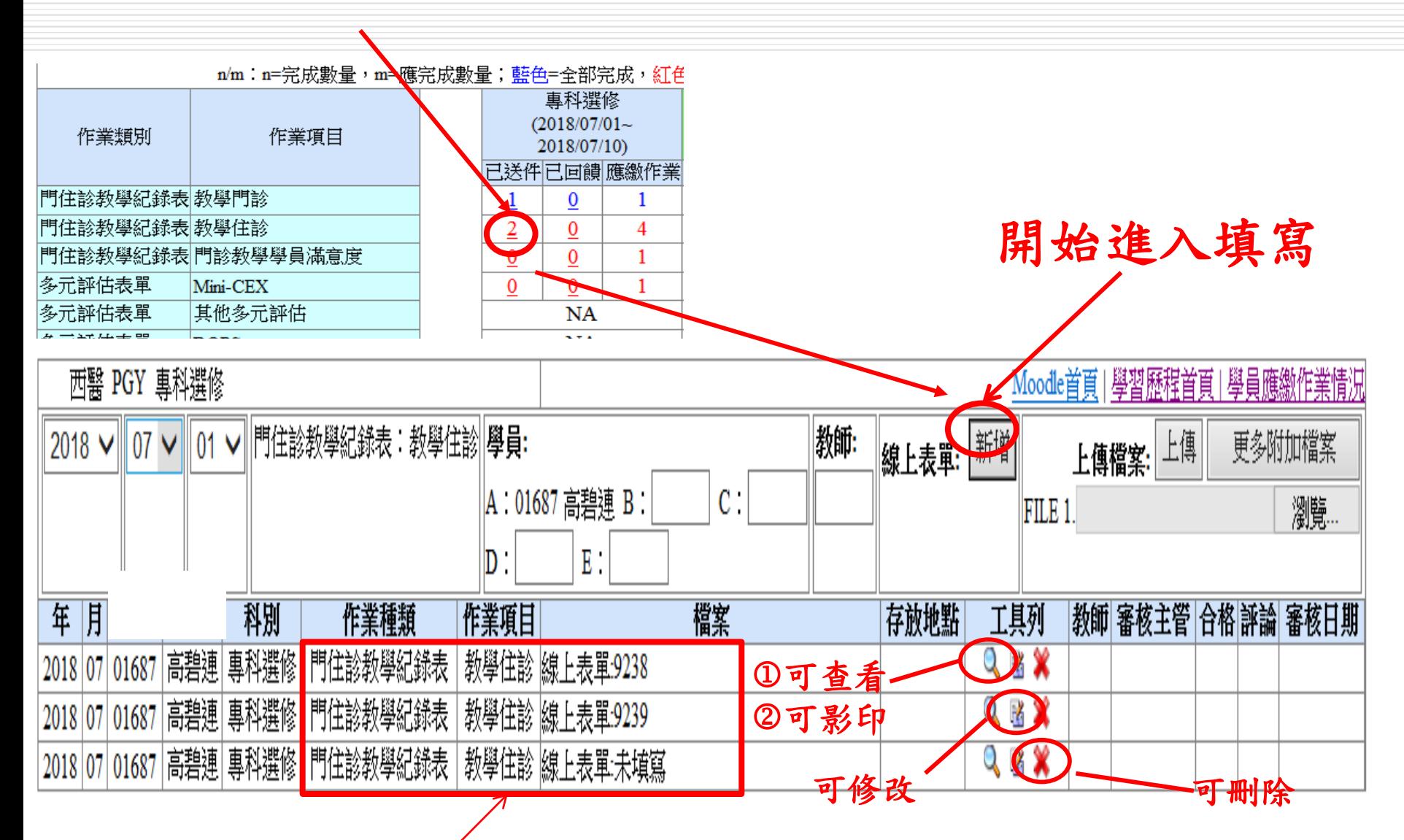

呈現該月該項評量已填及未填寫名細

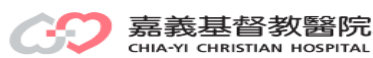

6

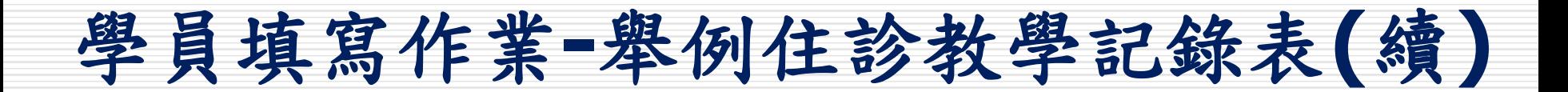

①第1位學員要將其它學員及教師事先key入,請Key員編,符設定後要填寫 時請按新增,即可開始填寫且填;其他學員可依次填寫。 ②若第1位學員將摘要寫完成,則其他學員即可共用不用填寫。

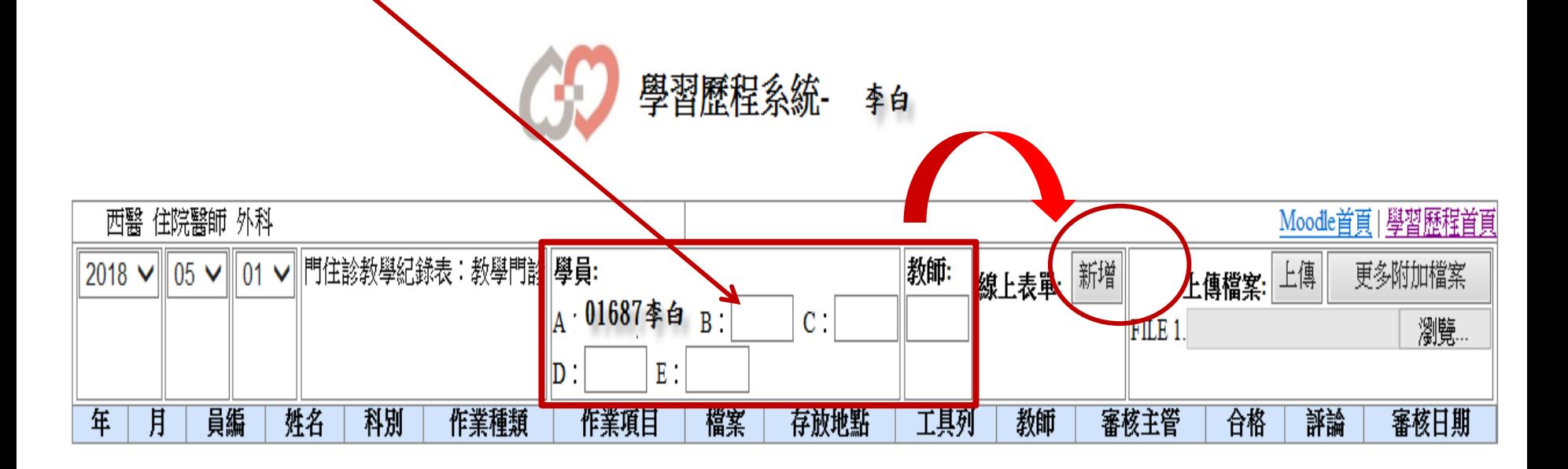

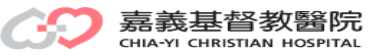

# 學員填寫作業**-**舉例住診教學記錄表**(**續**)**

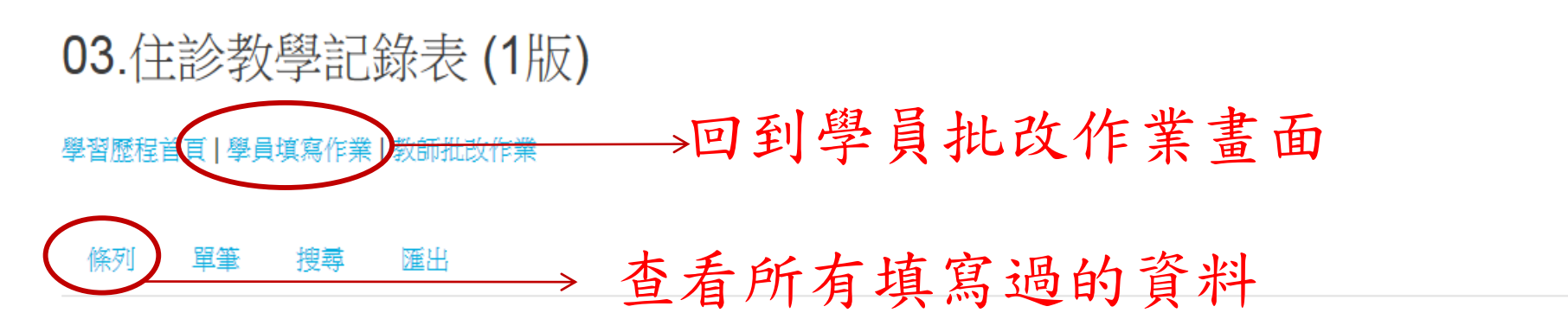

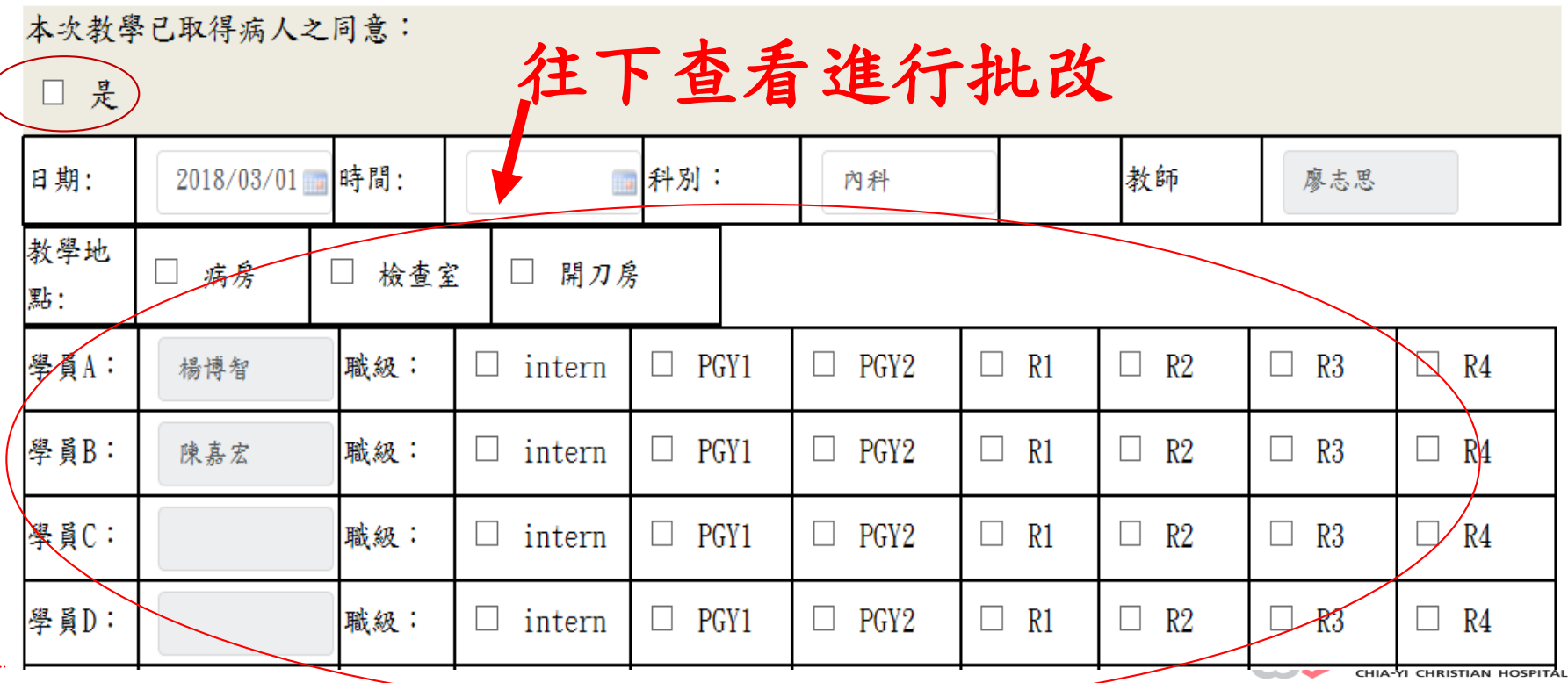

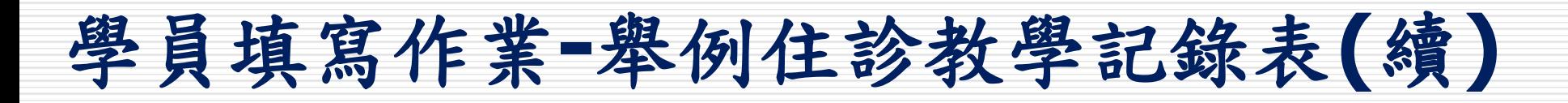

若第1位學員有設定A、B、C、D學員,且此此部份由第1位學員填寫後,則其它學員 可共用不需再填,其他學員依設定僅填學員A、B、C、D的部份即可

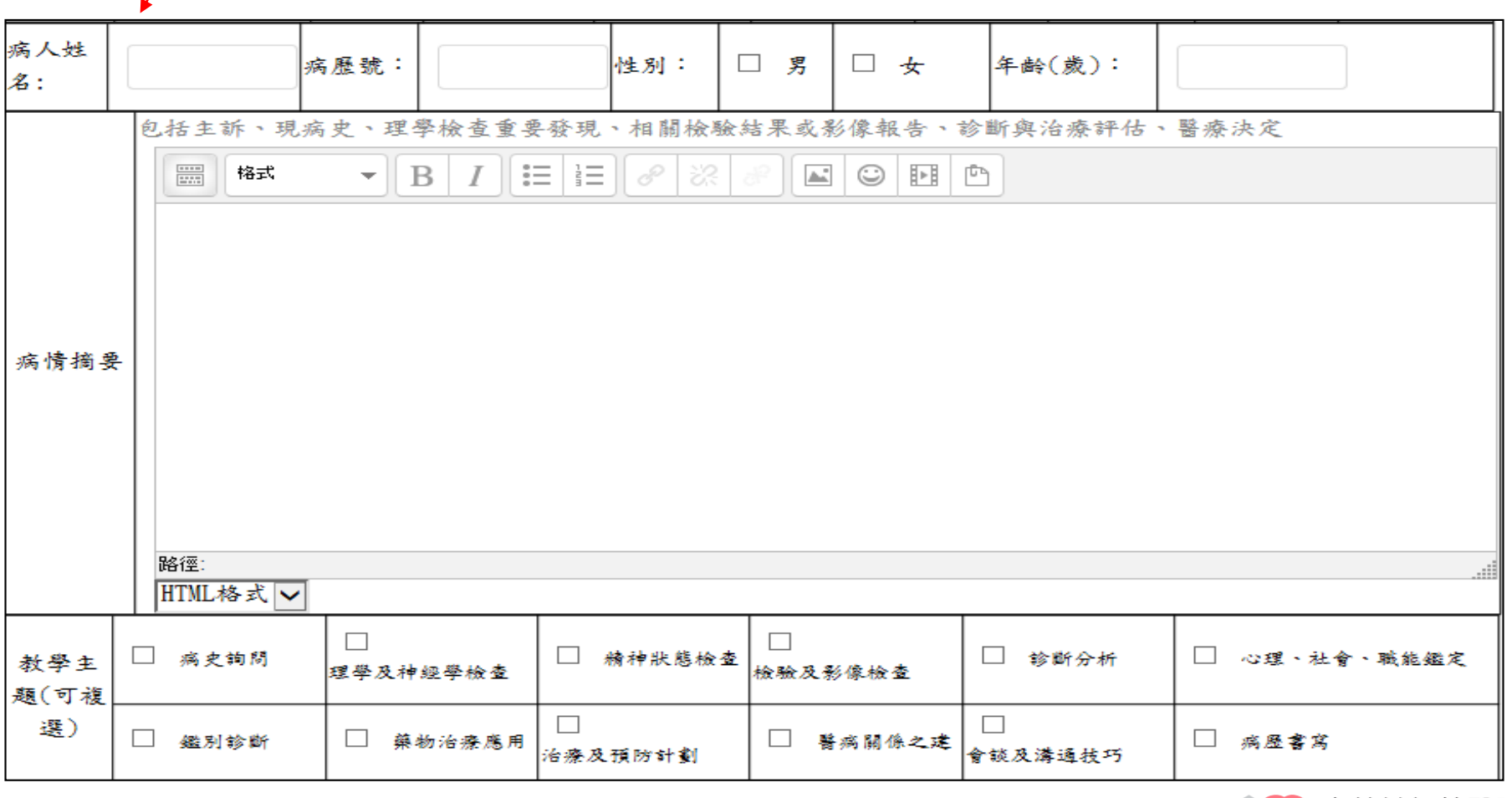

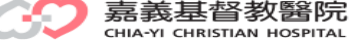

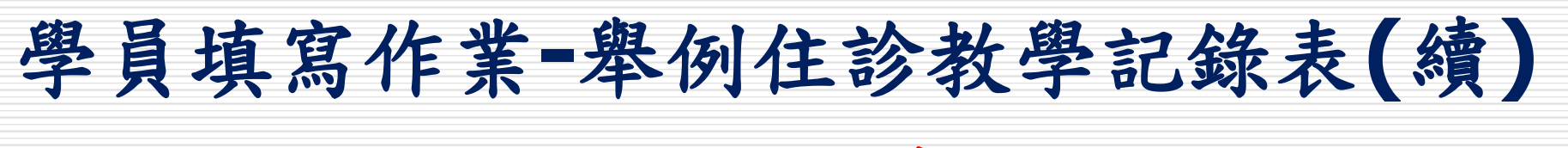

#### 重要提醒--全部填寫後要儲存

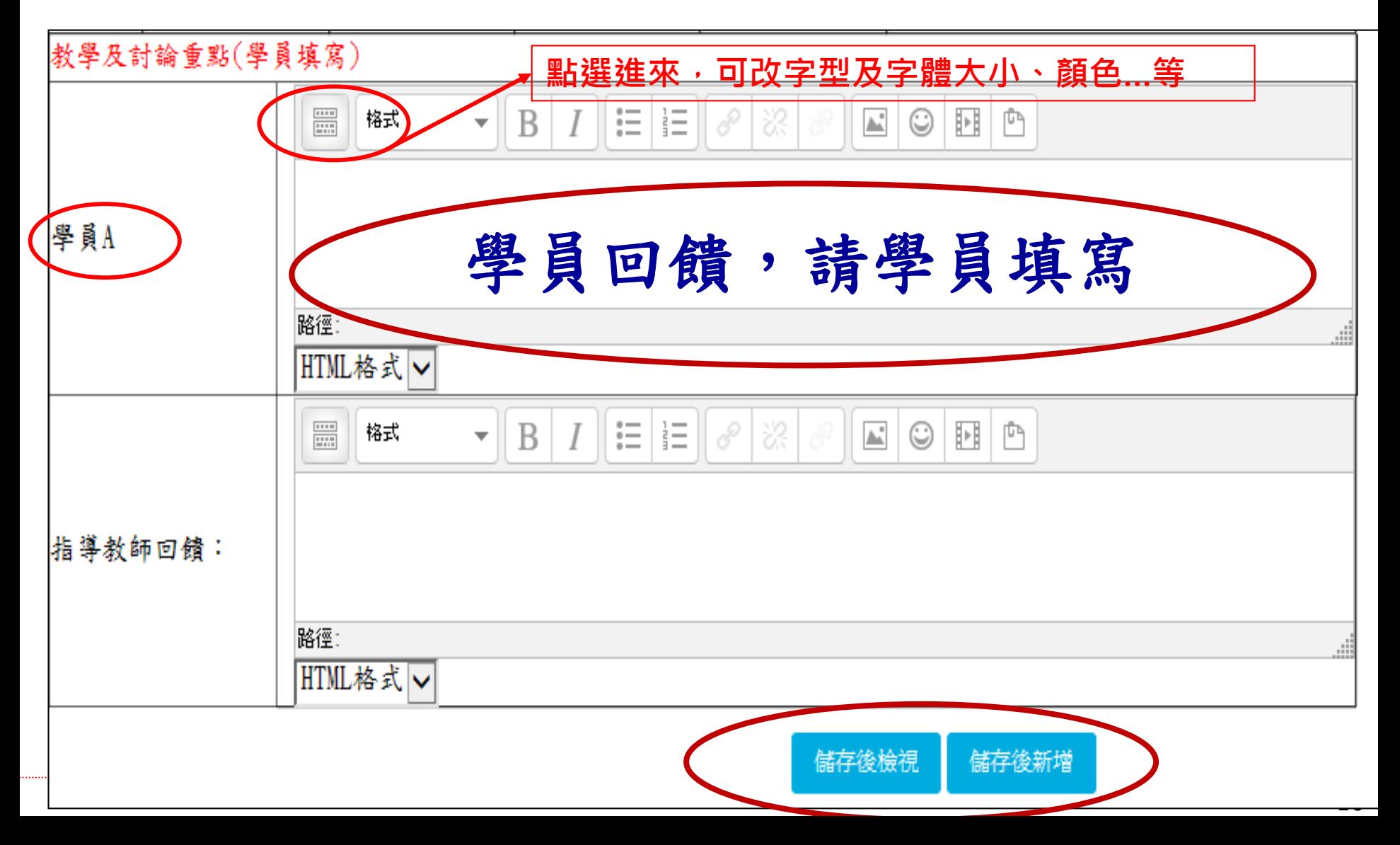

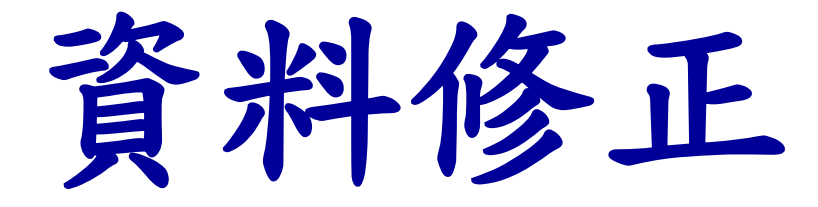

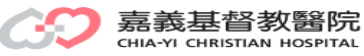

# 更改導師或教師或內容**-**-操作步驟

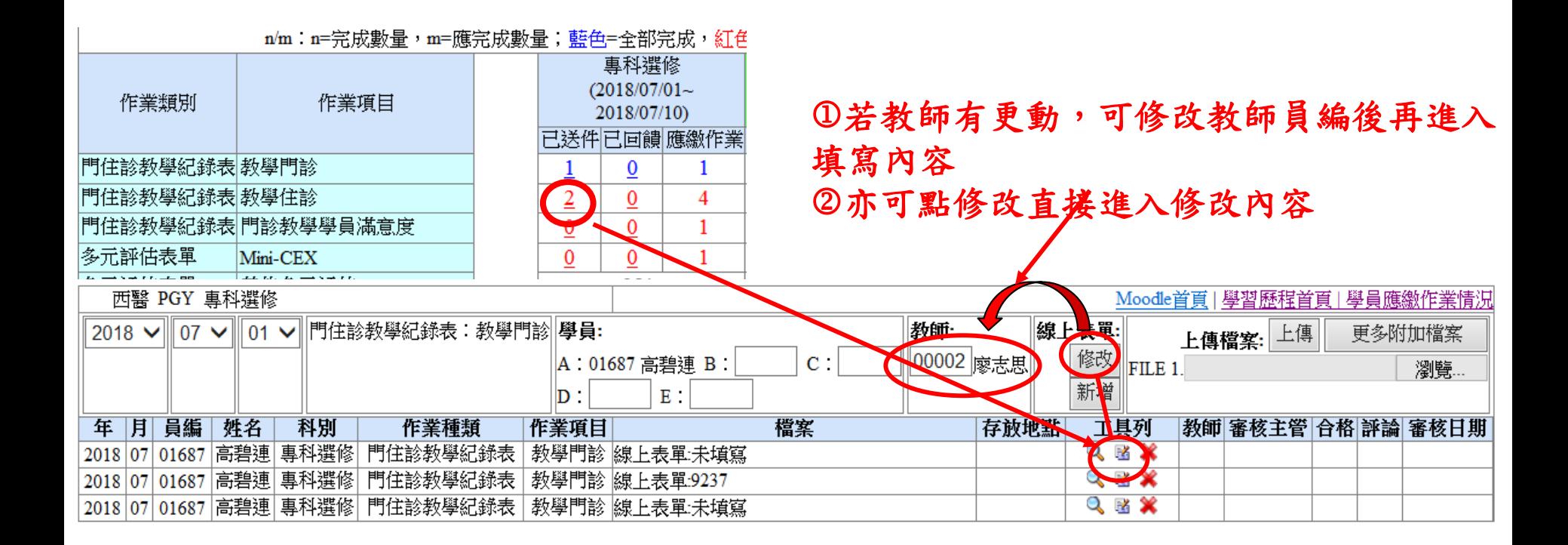

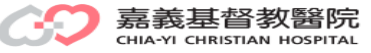

# <span id="page-12-0"></span>手機版操作步驟

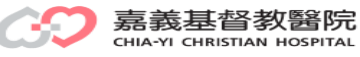

# 學員填寫作業-操作步驟1

#### 網址:http://elearn3.cych.org.tw/moodle/lh/

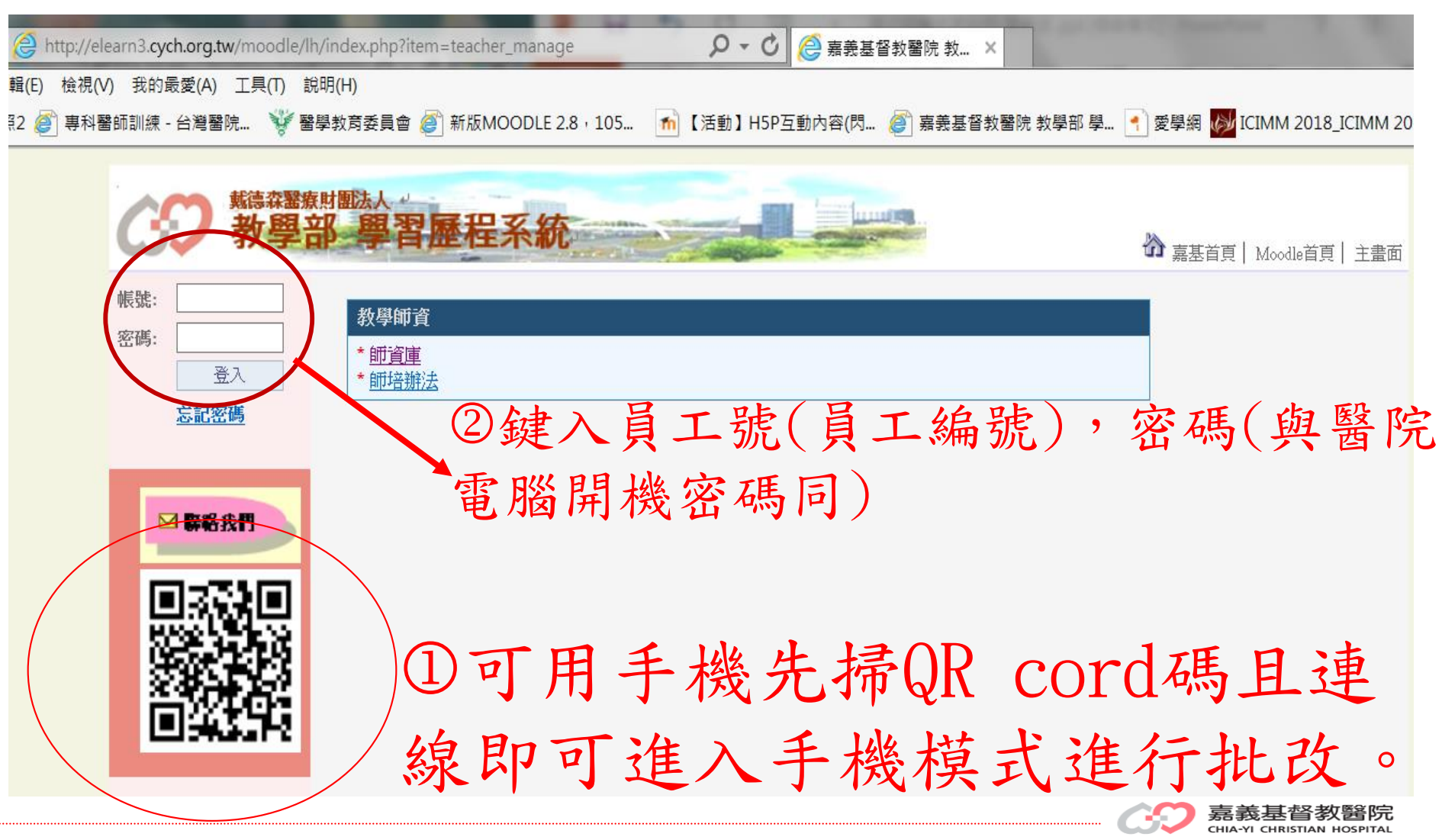

學員填寫作業-操作步驟1

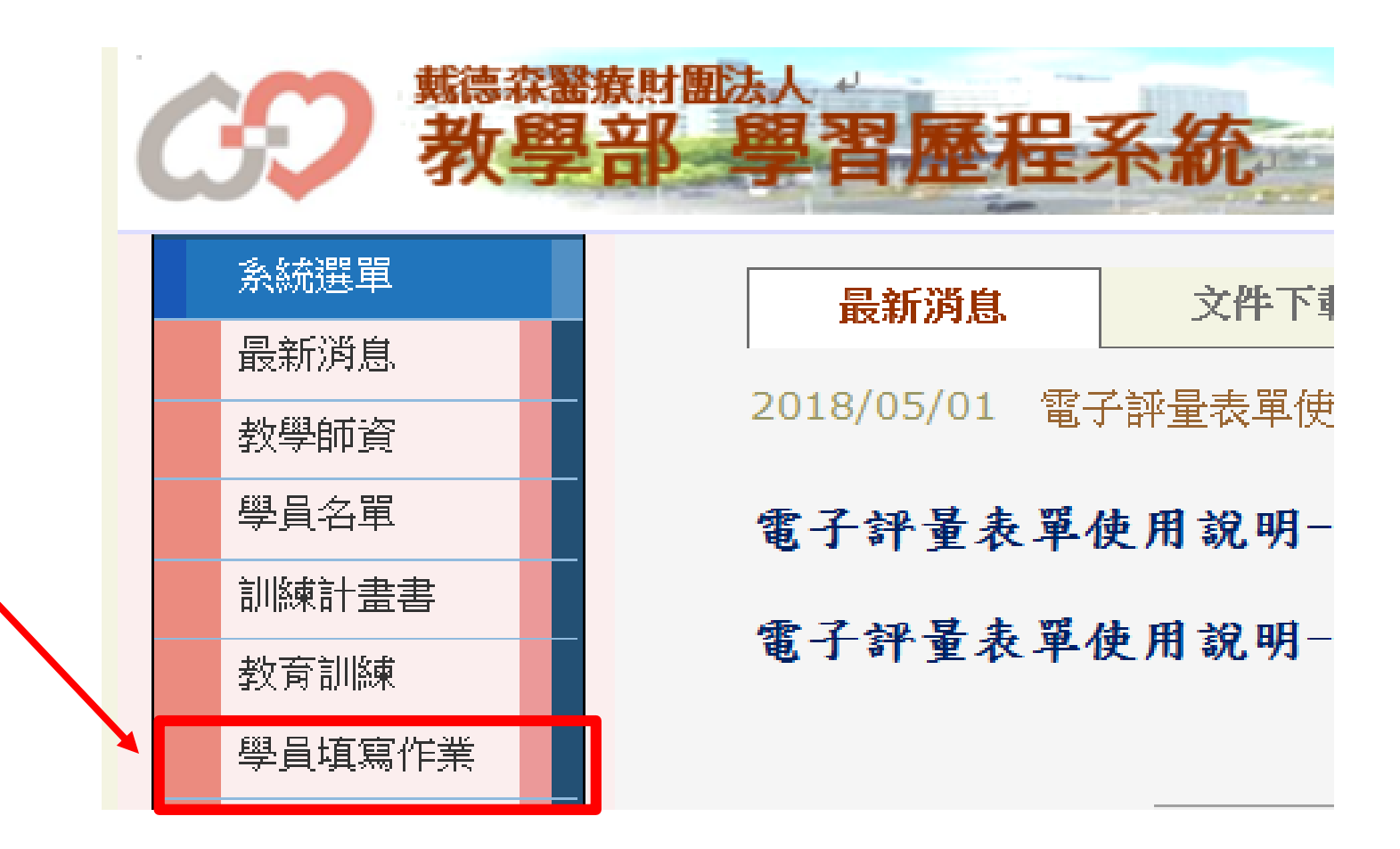

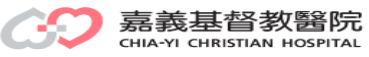

學員填寫作業-操作步驟2

#### 點入後一按**新增,即可開始填寫** 壆員應繳作業情況 ● 肩編: 0001 姓名: 王−ニ 職稱 R1 Moodle首頁 | 學習歷程首頁 | 排程設定 n/m:n=宗成數量,m=礦宗成數量;藍色=全部宗成,紅色=尚未宗成,NA=不列入作業項目 專科撰修 專科撰修 專科撰修  $(2018/07/01 (2018/07/11 (2018/07/21 -$ 作業類別 作業項目 2018/07/10) 2018/07/20) 2018/07/30) 己送件已回饋應繳作業已送件已回饋應繳作業已送件已回饋應繳作業 門住診教學紀錄表 教學門診 û1  $\mathbf 0$  $\mathbf{o}$  $\mathbf{o}$  $\mathbf{1}$  $\bf{0}$ 1 0 1 門住診教學紀錄表 教學住診  $\overline{2}$  $\mathbf 0$  $\overline{4}$  $\mathbf 0$  $\mathbf{O}$  $\overline{\mathbf{4}}$  $\mathbf{O}$  $\mathbf{O}$ 4 門住診教學紀錄表 門診教學學員滿意度  $\mathbf 0$  $\mathbf{1}$  $\bf{0}$  $\mathbf{1}$  $\bf{O}$  $\mathbf{1}$  $\mathbf 0$  $\mathbf 0$ 0 多元評估表單  $\Omega$  $\Omega$  $Mini-CEX$  $\mathbf{o}$  $\mathbf 0$  $\mathbf{1}$  $\Omega$  $\mathbf{1}$  $\mathbf{o}$  $\mathbf{1}$ 多元評估表單 其他多元評估  $NA$  $NA$  $NA$ 多元評估表單 **DOPS**  $NA$  $NA$  $NA$ 多元評估表單  $\mathbf{o}$  $\mathbf{1}$  $\mathbf{1}$  $\mathbf{1}$ Cbd  $\mathbf 0$  $\bf{O}$  $\mathbf{0}$ 0  $\mathbf{0}$ 多元評估表單  $\mathbf 0$  $\mathbf{1}$  $\Omega$  $\Omega$  $\mathbf{1}$  $\Omega$  $\mathbf{1}$ 360度評核  $\Omega$  $\Omega$ 鑿學倫理與法律 核心課程案例  $NA$  $NA$  $NA$ 核心課程案例 嘗誇醫學  $NA$  $NA$  $NA$ <<向前 向後>> 核心課程案例 |威染控制 **NA**  $NA$  $NA$ 核心課程案例 醫療品質  $NA$  $NA$  $NA$ 核心課程案例 性別興健康  $NA$  $NA$  $NA$ 定期雙向回饋 學員對臨床教師回饋意見表  $\bf{0}$  $\mathbf{O}$  $\mathbf{1}$  $\bf{0}$  $\bf{0}$  $\mathbf{1}$ 0  $\mathbf 0$ 1  $\mathbf{1}$ 訓練回饋意見 導師面談表  $\mathbf{o}$  $\mathbf{O}$  $\mathbf{1}$  $\mathbf{O}$  $\Omega$  $\Omega$  $\mathbf{O}$  $\mathbf{1}$ 其他回饋意見 訓練回饋意見 **NA**  $NA$  $NA$ |內科實務(外部) 內科實務  $NA$  $NA$  $NA$ |社區議題-性別議題 **NA**  $NA$ **NA** |社區議題(外部) 社區議題外部 社區議題社區健康  $NA$  $NA$  $NA$ 社區議題例詞 |社區議題-其他  $NA$ **NA NA**

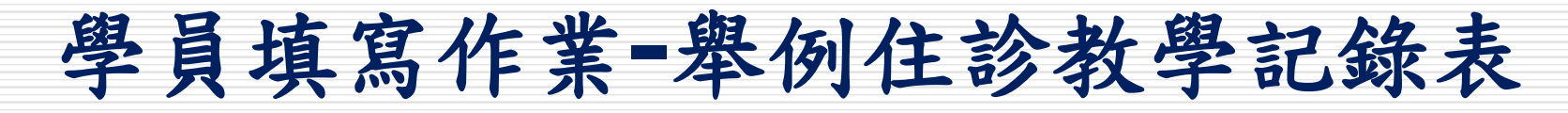

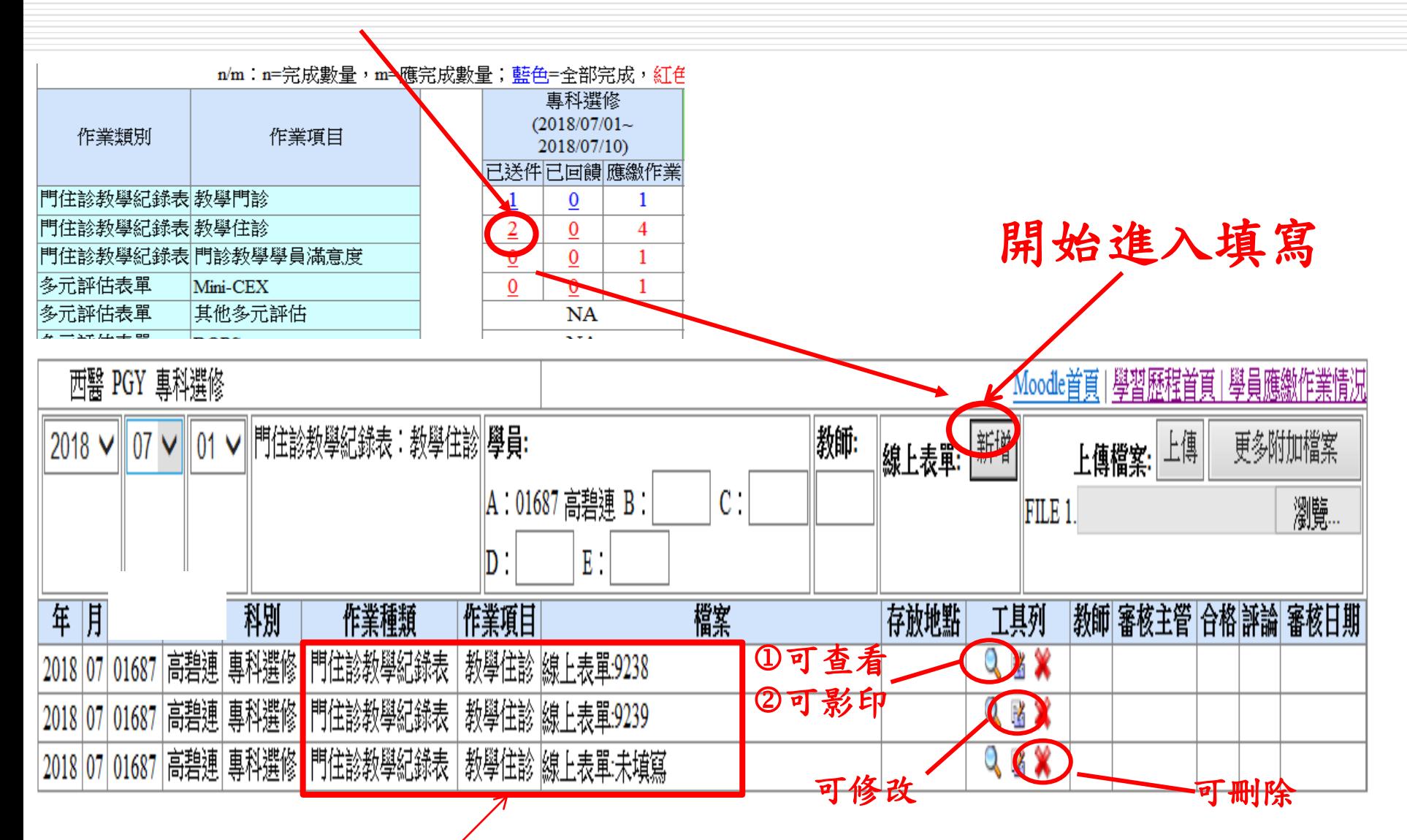

#### 呈現該月該項評量已填及未填寫名細

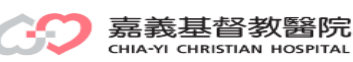

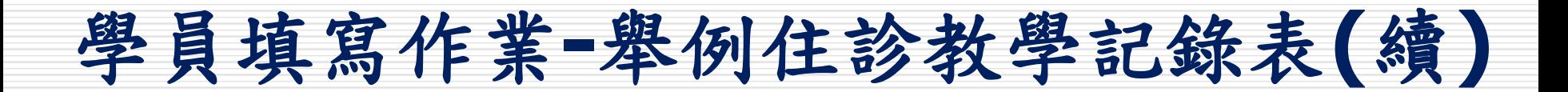

①第1位學員要將其它學員及教師事先key入,請Key員編,符設定後要填寫 時請按新增,即可開始填寫且填;其他學員可依次填寫。 ②若第1位學員將摘要寫完成,則其他學員即可共用不用填寫。

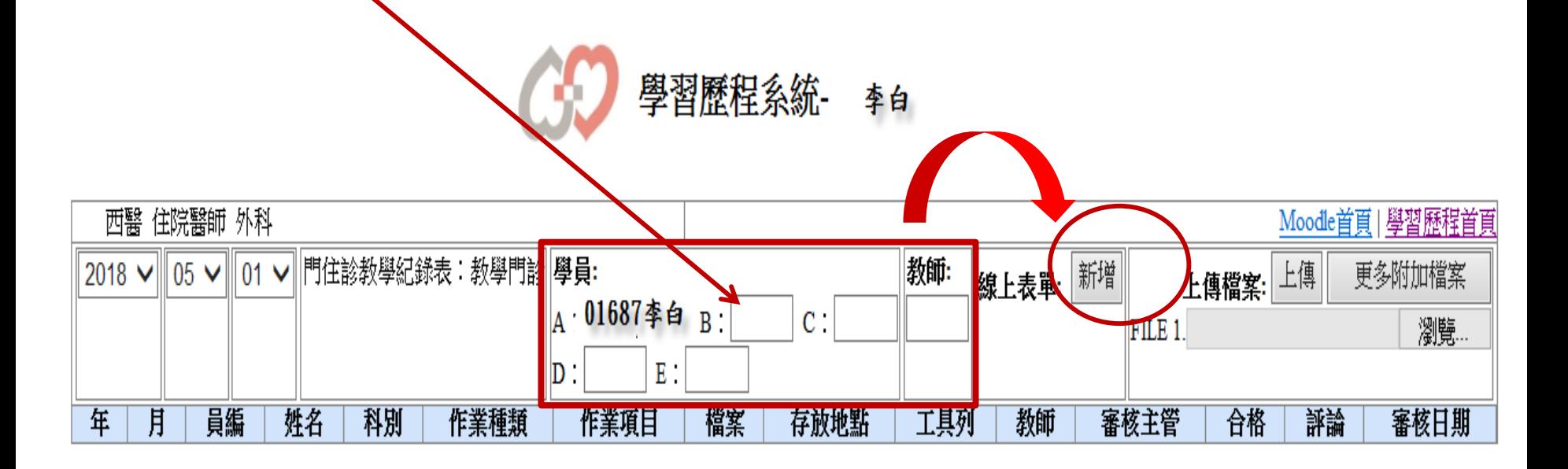

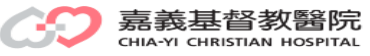

# 學員填寫作業**-**舉例住診教學記錄表**(**續**)**

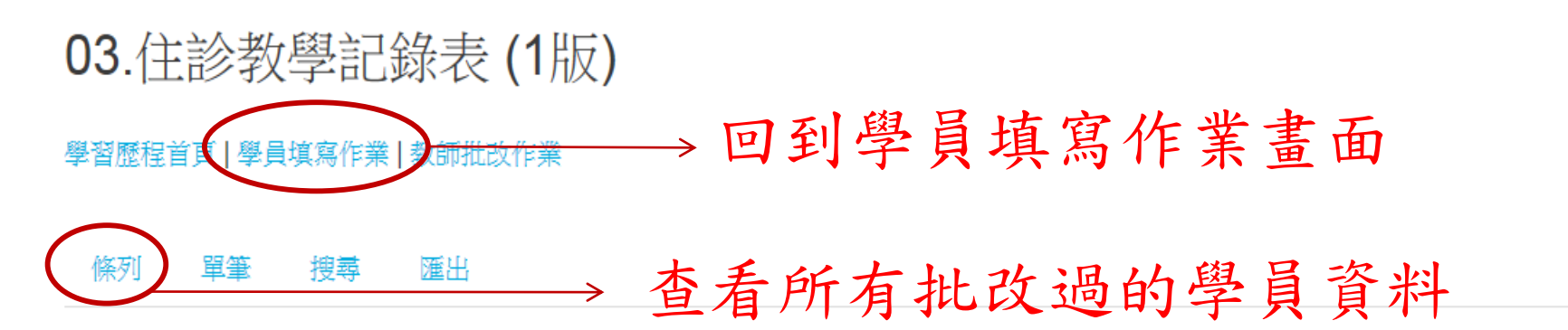

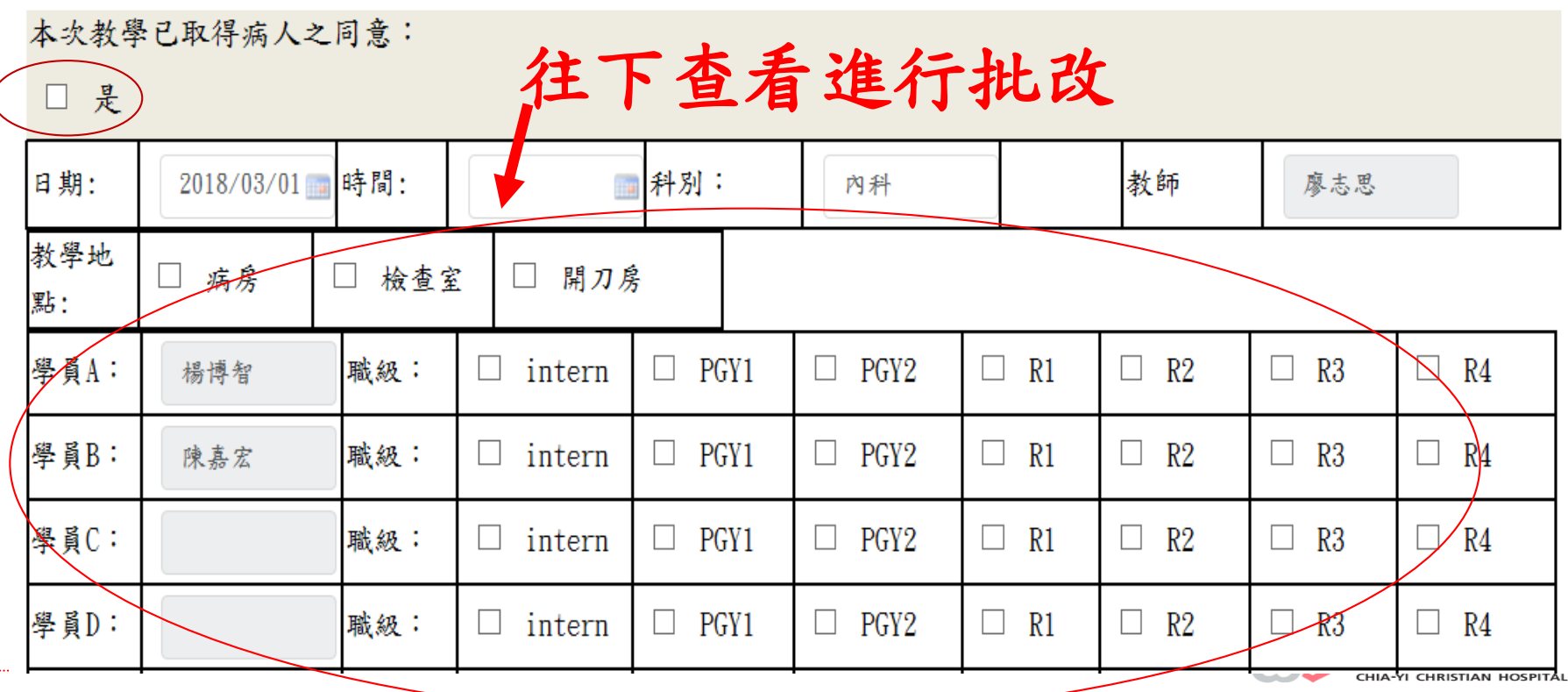

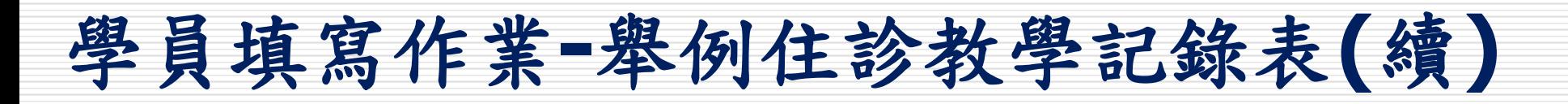

若第1位學員有設定A、B、C、D學員,且此此部份由第1位學員填寫後,則其它學員 可共用不需再填,其他學員依設定僅填學員A、B、C、D的部份即可

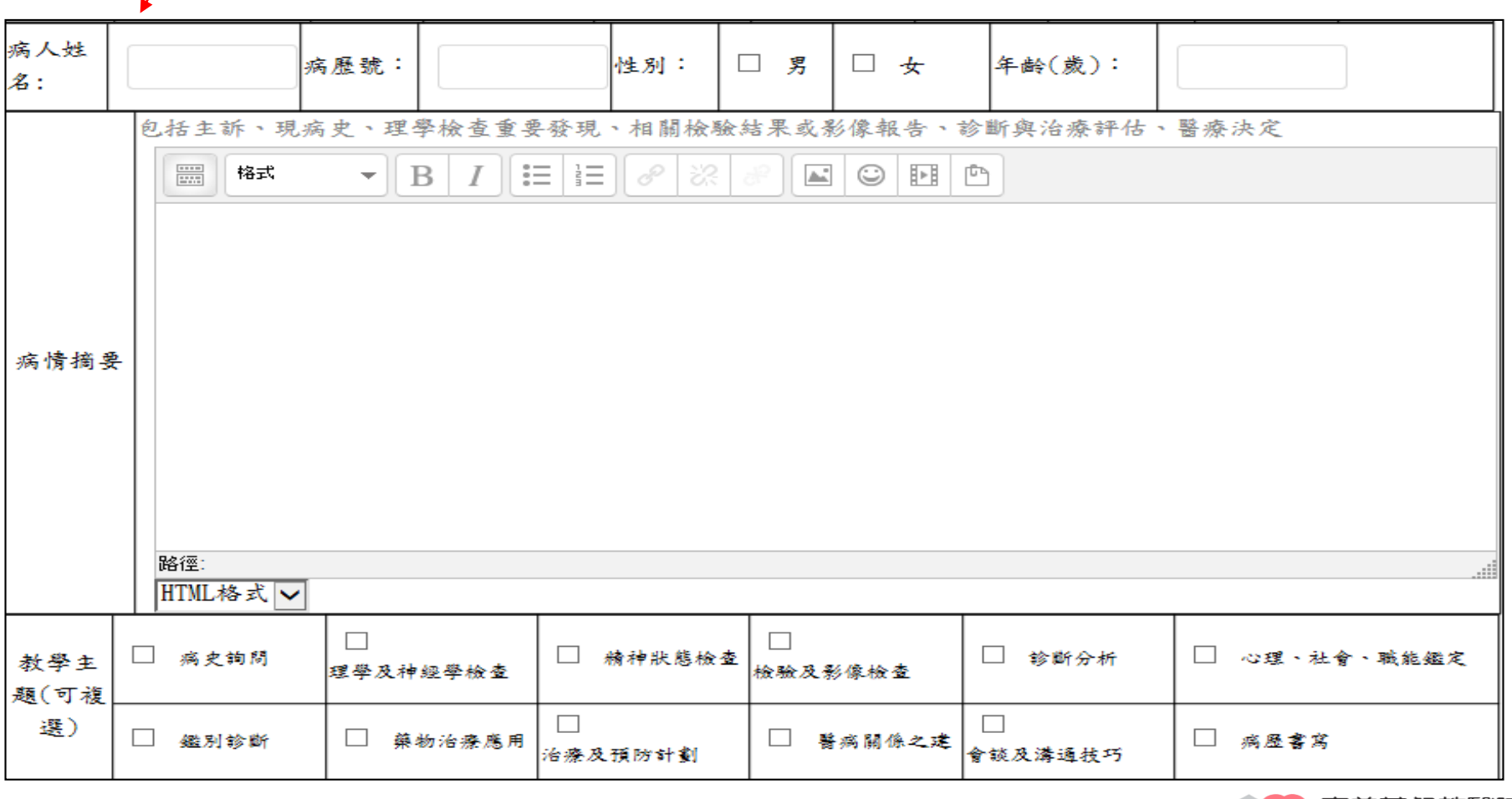

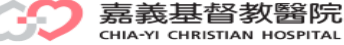

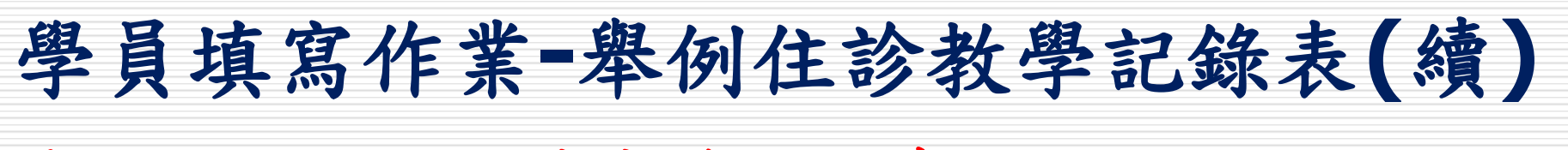

### 重要提醒--全部填寫後要儲存

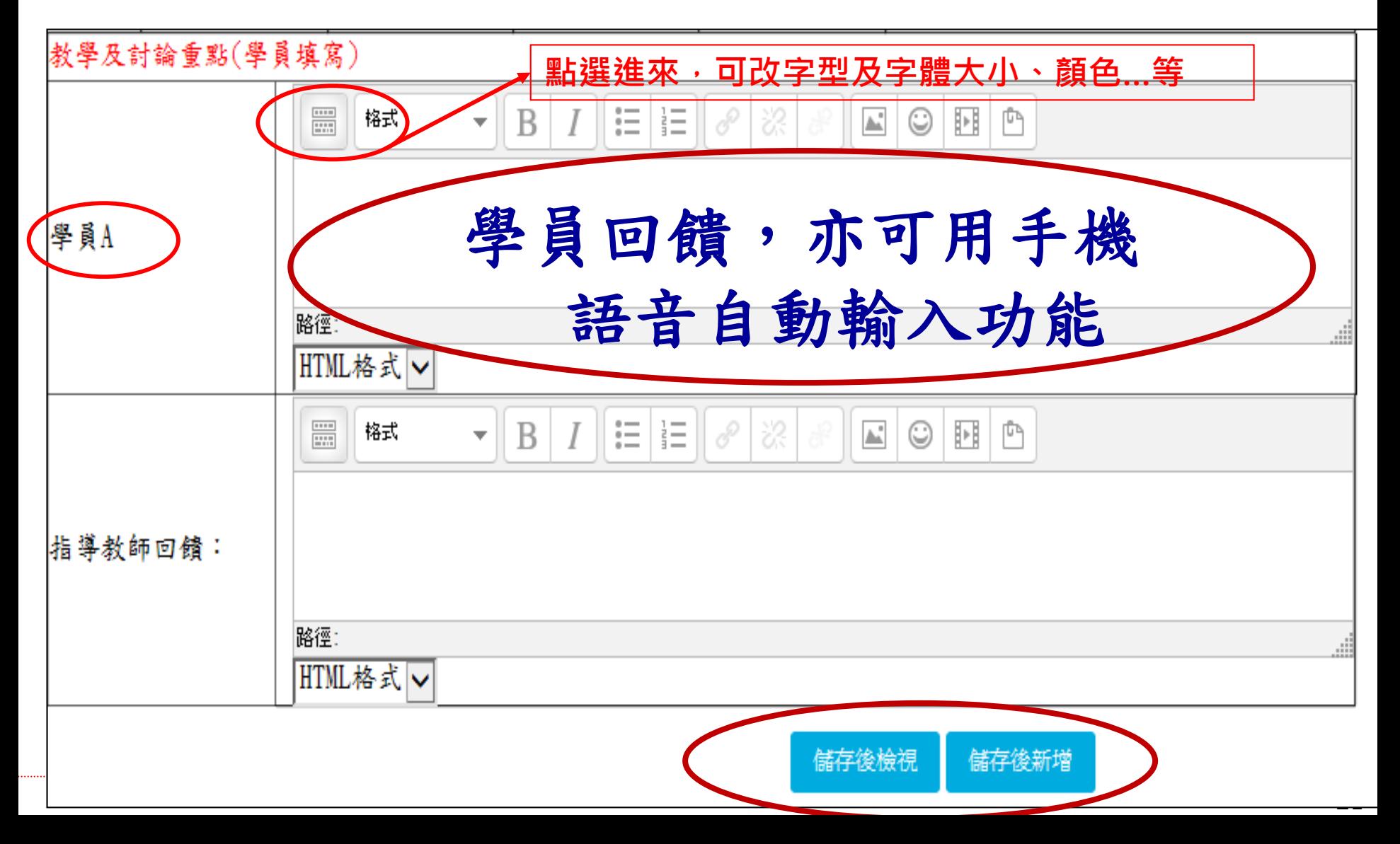

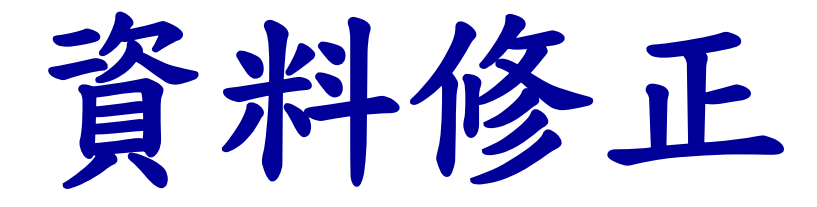

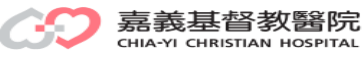

# 更改導師或教師或內容**-**-操作步驟

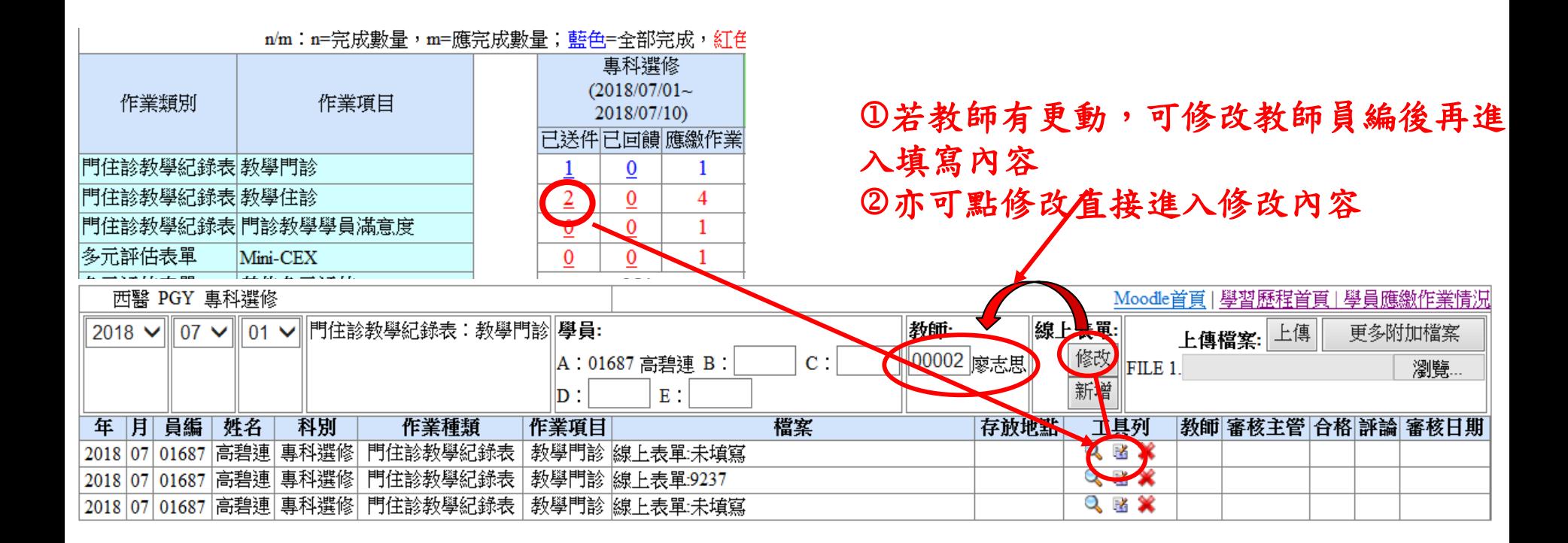

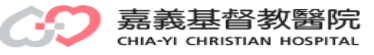

詢問電話

# 教研行政中心:高碧連 分機:8576 蔡佳莉 分機:8590 林佳怡 分機:8591

### <span id="page-23-0"></span>資訊室:楊博智 分機:1152

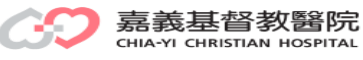

# *Thank you for your attention*

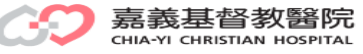